# Konfigurieren von Router Mode-config, Wild Card, Pre-Shared Keys, kein NAT

## Inhalt

[Einführung](#page-0-0) [Voraussetzungen](#page-0-1) [Anforderungen](#page-0-2) [Verwendete Komponenten](#page-0-3) **[Konventionen](#page-1-0)** [Konfigurieren](#page-1-1) [Netzwerkdiagramm](#page-1-2) [Konfigurationen](#page-1-3) [Überprüfen](#page-3-0) [Fehlerbehebung](#page-3-1) [Zugehörige Informationen](#page-4-0)

## <span id="page-0-0"></span>**Einführung**

In dieser Beispielkonfiguration wird ein Router für die Moduskonfiguration (IP-Adresse aus dem Pool abrufen), für Platzhalter und vorinstallierte Schlüssel (alle PC-Clients teilen einen gemeinsamen Schlüssel) ohne Network Address Translation (NAT) konfiguriert. Ein externer Benutzer kann das Netzwerk betreten und über eine interne IP-Adresse verfügen, die dem Pool zugewiesen ist. Benutzer scheinen sich im Netzwerk zu befinden. Geräte im Netzwerk werden mit Routen zum nicht routbaren 10.2.1.x-Pool eingerichtet.

## <span id="page-0-1"></span>Voraussetzungen

#### <span id="page-0-2"></span>Anforderungen

Für dieses Dokument bestehen keine speziellen Anforderungen.

#### <span id="page-0-3"></span>Verwendete Komponenten

Die Informationen in diesem Dokument basieren auf den folgenden Software- und Hardwareversionen:

- Cisco IOS® Software 12.0.7T oder höher
- Hardware, die diese Softwareversion unterstützt
- CiscoSecure VPN Client 1.0/1.0.A oder 1.1 (als 2.0.7/E bzw. 2.1.12 angezeigt): Gehen Sie zu Hilfe > Info, um zu überprüfen.

Die Informationen in diesem Dokument wurden von den Geräten in einer bestimmten

Laborumgebung erstellt. Alle in diesem Dokument verwendeten Geräte haben mit einer leeren (Standard-)Konfiguration begonnen. Wenn Ihr Netzwerk in Betrieb ist, stellen Sie sicher, dass Sie die potenziellen Auswirkungen eines Befehls verstehen.

#### <span id="page-1-0"></span>Konventionen

Weitere Informationen zu Dokumentkonventionen finden Sie in den [Cisco Technical Tips](//www.cisco.com/en/US/tech/tk801/tk36/technologies_tech_note09186a0080121ac5.shtml) [Conventions](//www.cisco.com/en/US/tech/tk801/tk36/technologies_tech_note09186a0080121ac5.shtml) .

## <span id="page-1-1"></span>**Konfigurieren**

In diesem Abschnitt erhalten Sie Informationen zum Konfigurieren der in diesem Dokument beschriebenen Funktionen.

Hinweis: Um weitere Informationen zu den in diesem Dokument verwendeten Befehlen zu erhalten, verwenden Sie das [Command Lookup Tool](//tools.cisco.com/Support/CLILookup/cltSearchAction.do) [\(nur registrierte](//tools.cisco.com/RPF/register/register.do) Kunden).

#### <span id="page-1-2"></span>**Netzwerkdiagramm**

In diesem Dokument wird die folgende Netzwerkeinrichtung verwendet:

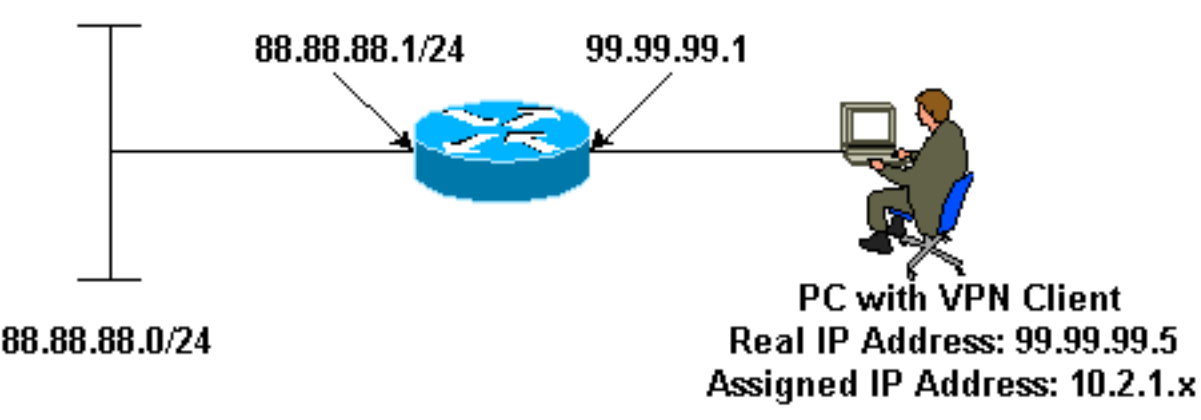

#### <span id="page-1-3"></span>Konfigurationen

In diesem Dokument werden folgende Konfigurationen verwendet:

- VPN-Client
- Router

VPN-Client

```
Network Security policy:
1- Myconn
        My Identity = ip address
                 Connection security: Secure
                 Remote Party Identity and addressing
                         ID Type: IP subnet
                         88.88.88.0
                         Port all Protocol all
                 Connect using secure tunnel
```
 ID Type: IP address 99.99.99.1 Pre-shared key = cisco123 Authentication (Phase 1) Proposal 1 Authentication method: pre-shared key Encryp Alg: DES Hash Alg: MD5 SA life: Unspecified Key Group: DH 1 Key exchange (Phase 2) Proposal 1 Encapsulation ESP Encrypt Alg: DES Hash Alg: MD5 Encap: tunnel SA life: Unspecified no AH 2- Other Connections Connection security: Non-secure Local Network Interface Name: Any IP Addr: Any Port: All **Router** version 12.0 service timestamps debug uptime service timestamps log uptime no service password-encryption ! hostname router ! enable password ww ! username cisco password 0 cisco ! clock timezone EST -5 ip subnet-zero cns event-service server ! **crypto isakmp policy 1 hash md5 authentication pre-share crypto isakmp key cisco123 address 0.0.0.0 crypto isakmp client configuration address-pool local ourpool ! crypto ipsec transform-set trans1 esp-des esp-md5-hmac ! crypto dynamic-map dynmap 10 set transform-set trans1 crypto map intmap client configuration address initiate crypto map intmap client configuration address respond crypto map intmap 10 ipsec-isakmp dynamic dynmap** !

```
interface Ethernet0
  ip address 99.99.99.1 255.255.255.0
 no ip directed-broadcast
 no ip route-cache
 no ip mroute-cache
 crypto map intmap
!
interface Ethernet1
 ip address 88.88.88.1 255.255.255.0
 no ip directed-broadcast
!
ip local pool ourpool 10.2.1.1 10.2.1.254
ip classless
no ip http server
!
line con 0
 exec-timeout 0 0
 transport input none
line aux 0
line vty 0 4
 password ww
 login
!
end
```
# <span id="page-3-0"></span>Überprüfen

Dieser Abschnitt enthält Informationen, mit denen Sie überprüfen können, ob Ihre Konfiguration ordnungsgemäß funktioniert.

Bestimmte show-Befehle werden vom [Output Interpreter Tool](https://www.cisco.com/cgi-bin/Support/OutputInterpreter/home.pl) unterstützt (nur [registrierte](//tools.cisco.com/RPF/register/register.do) Kunden), mit dem Sie eine Analyse der show-Befehlsausgabe anzeigen können.

- show crypto engine connections active Zeigt die verschlüsselten und entschlüsselten Pakete an.
- show crypto ipsec sa Zeigt die Sicherheitszuordnungen für Phase 2 an.
- show crypto isakmp sa Zeigt die Sicherheitszuordnungen für Phase 1.

Diese Debugger müssen auf beiden IPSec-Routern (Peers) ausgeführt werden. Das Löschen von Sicherheitszuordnungen muss auf beiden Peers erfolgen.

- debug crypto ipsec -Zeigt die IPSec-Verhandlungen von Phase 2.
- debug crypto isakmp Zeigt die ISAKMP-Verhandlungen von Phase 1.
- debug crypto engine Zeigt den verschlüsselten Datenverkehr an.
- clear crypto isakmp : Löscht die Sicherheitszuordnungen für Phase 1.
- clear crypto sa -Löscht die Sicherheitszuordnungen für Phase 2.

### <span id="page-3-1"></span>**Fehlerbehebung**

Für diese Konfiguration sind derzeit keine spezifischen Informationen zur Fehlerbehebung verfügbar.

## <span id="page-4-0"></span>Zugehörige Informationen

- [Produktunterstützung für VPN Concentrators der Serie 3000](//www.cisco.com/pcgi-bin/Support/PSP/psp_view.pl?p=Hardware:Cisco_VPN_3000_Concentrator&referring_site=bodynav)
- [Produkt-Support für Cisco VPN 3000-Clients](//www.cisco.com/en/US/products/sw/secursw/ps2276/tsd_products_support_eol_series_home.html?referring_site=bodynav)
- [IPSec \(IP Security Protocol\)-Technologieunterstützung](//www.cisco.com/en/US/tech/tk583/tk372/tsd_technology_support_protocol_home.html?referring_site=bodynav)
- [Technischer Support Cisco Systems](//www.cisco.com/cisco/web/support/index.html?referring_site=bodynav)